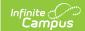

## **Tool Rights (Resource Management)**

Last Modified on 03/27/2024 11:04 am CD7

## Resource Management Tool Rights

This section defines the tool rights related to Resource Management configuration. Individual tool rights exist for each Resource Management tab.

This article refers to tool rights in abbreviated form (i.e., R, W, A, D or any combination of the four). In general, user rights are cumulative; therefore, a user who has A rights always has RW rights, unless otherwise noted.

| Right         | Description                                                                                                    |
|---------------|----------------------------------------------------------------------------------------------------|
| R<br>(Read)   | The <b>R</b> right indicates the information on the corresponding tool may be viewed by the user. When applicable, the user is also allowed to print information. The user will <b>NOT</b> have access to the Save, Add or Delete icons in the action bar.                                                                                                    |
| W<br>(Write)  | The W right indicates the user may view and modify the information on the corresponding tool. The Save icon in the action bar will be functional. This right allows the user to modify only existing data in the area since adding new data is controlled by the <b>A</b> right. This right includes the ability to change or remove data from a specific field. A user always has <b>R</b> rights if they have <b>W</b> rights.                                                                                     |
| A (Add)       | The <b>A</b> right indicates the user may view, modify and add to the information on the corresponding tool. The New and Add icons in the action bar will be functional. This right allows the user to add new data/records. A user will generally have <b>RW</b> rights if they have <b>A</b> rights. Details and exceptions are noted in this article.                                                                                                    |
| D<br>(Delete) | ASSIGN THIS RIGHT WITH CAUTION. The <b>D</b> right indicates the information on the corresponding tool may be deleted. The Delete icon in the action bar will be functional. This right provides the ability to completely remove an existing record, including all data contained within the record. The ability to change/remove data from a field is controlled through the <b>W</b> right. A user will generally have RWA rights if they have <b>D</b> rights. Details and exceptions are noted in this article. |

## **Resource Management Tool Rights**

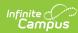

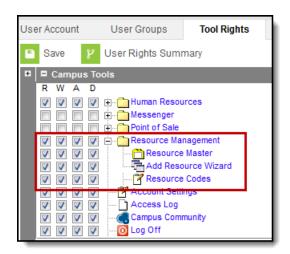

| Tab             | R    | W        | A                 | D                     |
|-----------------|------|----------|-------------------|-----------------------|
| Resource        | View | View and | View, Modify, and | View, Modify, Add and |
| Management      | Only | Modify   | Add               | Delete                |
| Resource Master | View | View and | View, Modify, and | View, Modify, Add and |
|                 | Only | Modify   | Add               | Delete                |
| Add Resource    | View | View and | View, Modify, and | View, Modify, Add and |
| Wizard          | Only | Modify   | Add               | Delete                |
| Resource Codes  | View | View and | View, Modify, and | View, Modify, Add and |
|                 | Only | Modify   | Add               | Delete                |